# $\epsilon$

 $\circledR$ Lead free  $B<sub>2</sub>$ RAEE

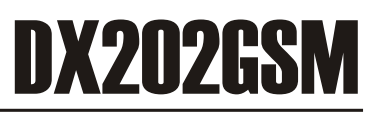

### Modulo 2in 2out

- ! **Funzionamento programmabile separatamente in bistabile e monostabile**
- ! **Led di segnalazione GSM, STATO**
- ! **Numero massimo di utenti: 1000**
- ! **Temporizzazione del monostabile fino a 65sec.**
- ! **Uscita rele 2 (C/NA/NC ) programmabili in bistabile o monostabile (MAX 65 secondi) da 5 A;**
- ! **Attivazione delle uscite mediante gli ingressi**
- ! **Ingressi locali per attivazione uscite uscite**
- ! **Tensione nominale di alim: 12/24 VCC**
- ! **Assorbimento massimo: 110mA**
- ! **Corrente massima richiesta: 110mA@12V**
- ! **Dimensioni (LxAxP) 100x82x34mm**

#### **INTRODUZIONE**

Il DX2020GSM è un ricevitore GSM per il comando tramite squillo telefonico di due uscite a relè a contatti liberi, con possibilità di comando tramite i due ingressi.

*il decoder viene programmato esclusivamente tramite SMS*

#### **INSTALLAZIONE**

Posizionare l'antenna in maniera da ricevere **il massimo segnale dalla rete GSM** e mantenere il cavetto di connessione lontano da altri cavi.

Inserire una SIM CARD formato "nano" nell'apposito connettore orientandola come in figura, dopo aver disabilitato il codice PIN.

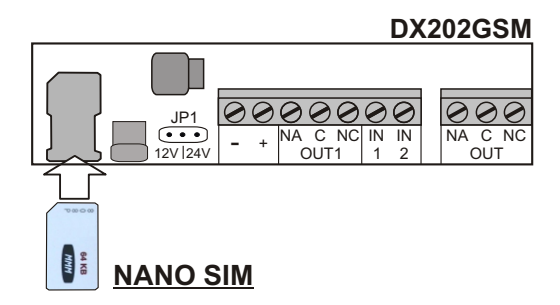

Connettere le uscite a relè e gli ingressi come richiesto dall'applicazione (nell'esempio in figura a pag. 2, una centralina per apricancello con comando totale e pedonale).

Inserire nella giusta posizione il ponticello **JP1** a seconda della tensione di alimentazione utilizzata, 12/24 Vcc e dare alimentazione al circuito.

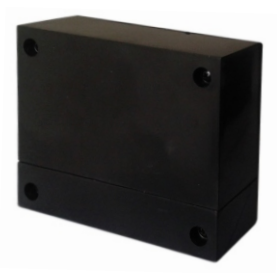

## DX202GSM

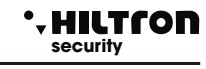

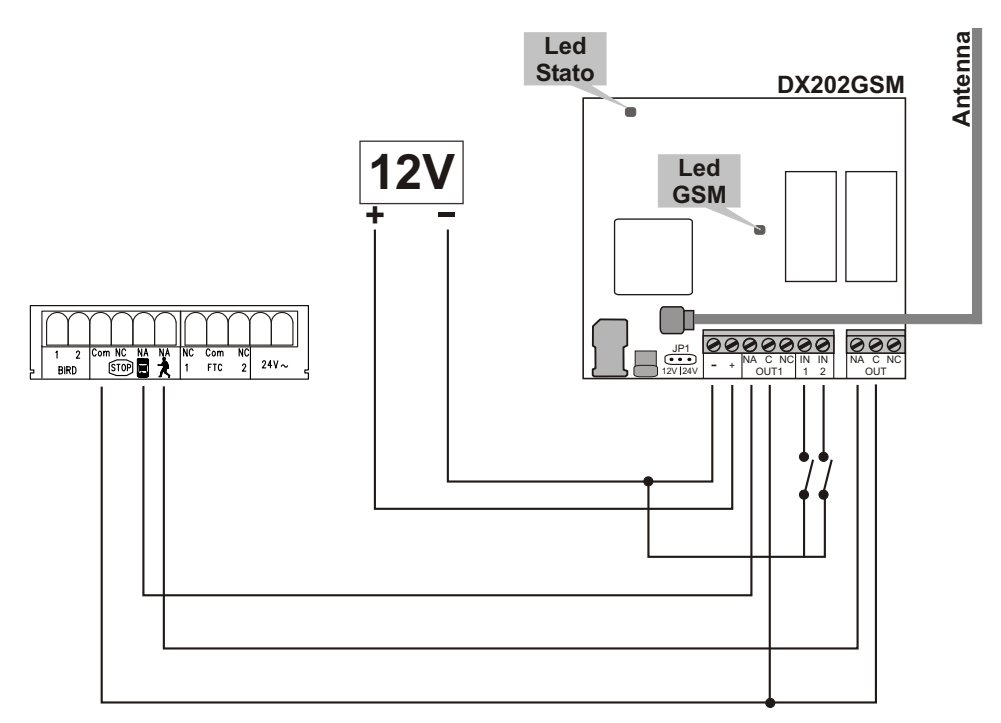

#### **SEGNALAZIONI LED GSM**

- **Un lampeggio ogni due secondi circa** indica il corretto funzionamento del modulo GSM.
- **lampeggi ad intervalli minori** indicano che il modulo è in fase di connessione alla rete GSM.
- **Il LED spento** indica mancanza di alimentazione al modulo o modulo guasto.

#### **SEGNALAZIONI LED di STATO**

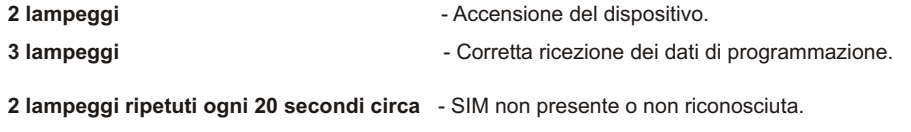

- **3 lampeggi ripetuti ad intervallo lungo**  La scheda SIM richiede l'inserimento del PIN.
- **4 lampeggi ripetuti ad intervallo lungo**  La scheda SIM richiede l'inserimento del PUK.
- **4 Lampeggi ripetuti ad intervallo breve**  Errore SIM ( es. Credito esaurito).
	-

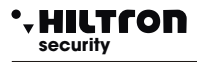

#### **PROGRAMMAZIONE**

La programmazione di questo dispositivo deve essere fatta **esclusivamente tramite comandi SMS.** 

Il DX202GSM è fornito con la password di default **"123456"**

Tutti i comandi inviati tramite SMS devono avere il seguente formato:

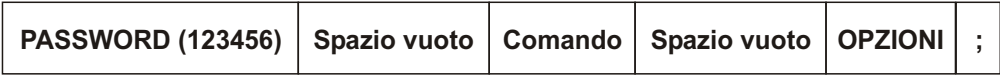

La ricezione di un SMS valido (formattato secondo le specifiche) **è segnalata dal dispositivo con tre lampeggi del LED di STATO.** 

#### **AGGIUNTA DI UN NUOVO NUMERO TELEFONICO O MODIFICA DI UNO ESISTENTE Comando "add".**

Procedere come di seguito:

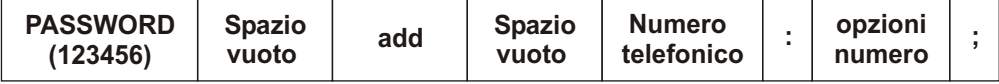

In questo caso le opzioni per il numero sono costituite da 4 caratteri numerici:

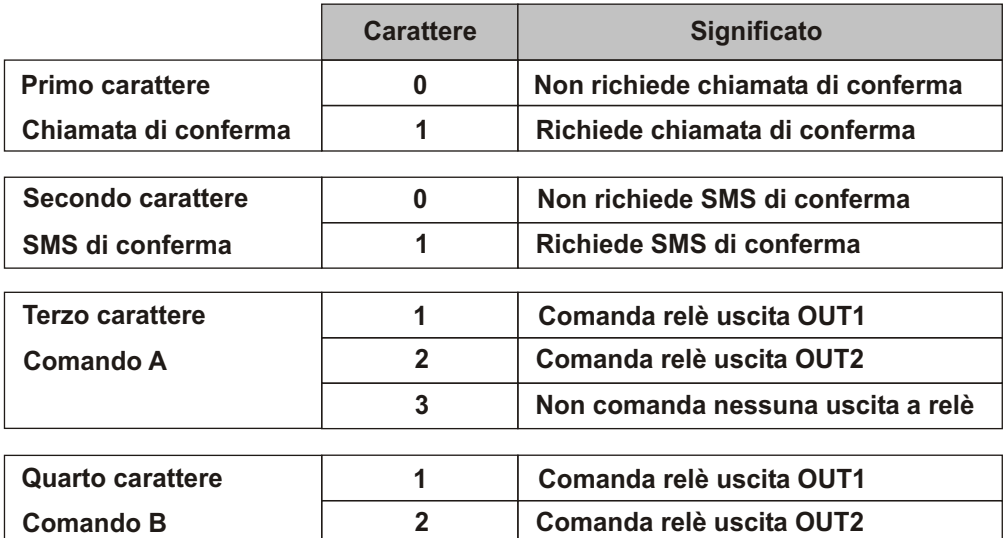

**3 Non comanda nessuna uscita a relè** 

**NOTA: i 4 caratteri per le opzioni del numero devono sempre essere indicati.**

### DX202GSM **security**

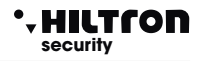

Esempio SMS:

 **"123456 add 3331234567:0012;"** - richiede di aggiungere/modificare il numero telefonico 3331234567 con l'attivazione dei relè di uscita OU1 e OUT2 senza squillo e senza SMS di conferma.

Nota: non dimenticare di scrivere nell'sms gli spazi vuoti , i due punti ed il punto e virgola finale.

E' possibile aggiungere più utenti telefonici con un unico SMS:

in questo caso dopo il punto e virgola si aggiunge il successivo numero seguito dai due punti, dalla opzioni e dal punto e virgola finale, e così via fino ad un massimo di 160 caratteri per ogni SMS.

(es. **"123456 add 3331234567:0012;3337654321:0013;3314567890:0032;"**).

Alla ricezione di una chiamata telefonica il DX202GSM controlla se il numero chiamante è presente in memoria, attiva le uscite indicate nei comandi A e B ed invia uno squillo ed un SMS di conferma se richiesti.

#### **CANCELLAZIONE DI UN NUMERO TELEFONICO Comando "rmw".**

Procedere come di seguito:

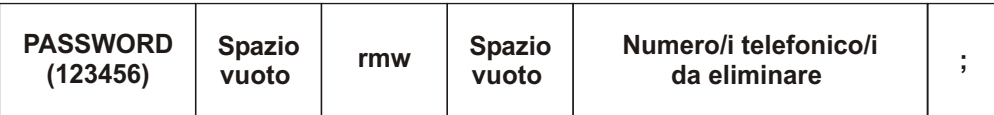

Nota: Ogni numero telefonico da eliminare deve essere seguito da un punto e virgola.

Esempio SMS: **"12345 rmw 3331234567; 3337654321; 3314567890;"**

rimuove i tre numeri indicati dalla memoria del dispositivo.

#### **CAMBIO PASSWORD Comando "psw".**

Procedere come di seguito:

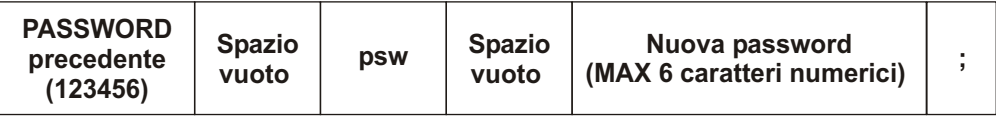

Esempio SMS: **"123456 psw 888888;"**

imposta la password a 888888.

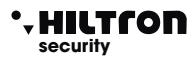

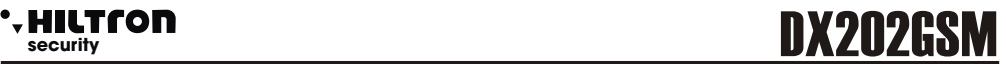

#### **CONFIGURAZIONE USCITE RELÈ Comando "out".**

Procedere come di seguito:

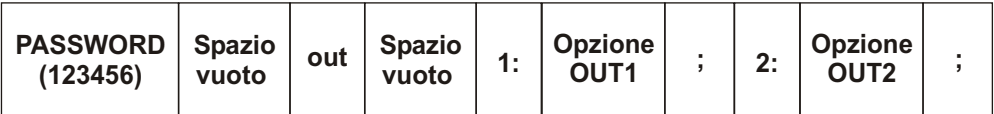

- . Le opzioni delle due uscite possono essere:
	- **0** Il relè di uscita è comandato in modo bistabile (un comando attiva il relè a tempo indeterminato, un successivo comando lo disattiva).
- ! **Da 1 a 65** Il relè è comandato in ON (C-NA collegati) per il numero di secondi indicato e poi ritorna in OFF.

Esempio SMS: **"123456 out 1:1;2:2;"**

 imposta le uscite OUT1 e OUT2 come monostabili con impulso di 1 e di 2 secondi rispettivamente.

### DX202GSM

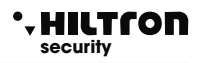

### **CONFIGURAZIONE INGRESSI Comando "inp".**

Procedere come di seguito:

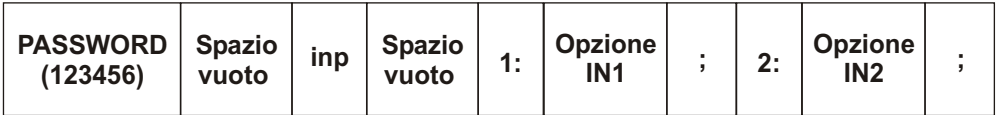

Le opzioni per gli ingressi sono costituiti da tre caratteri:

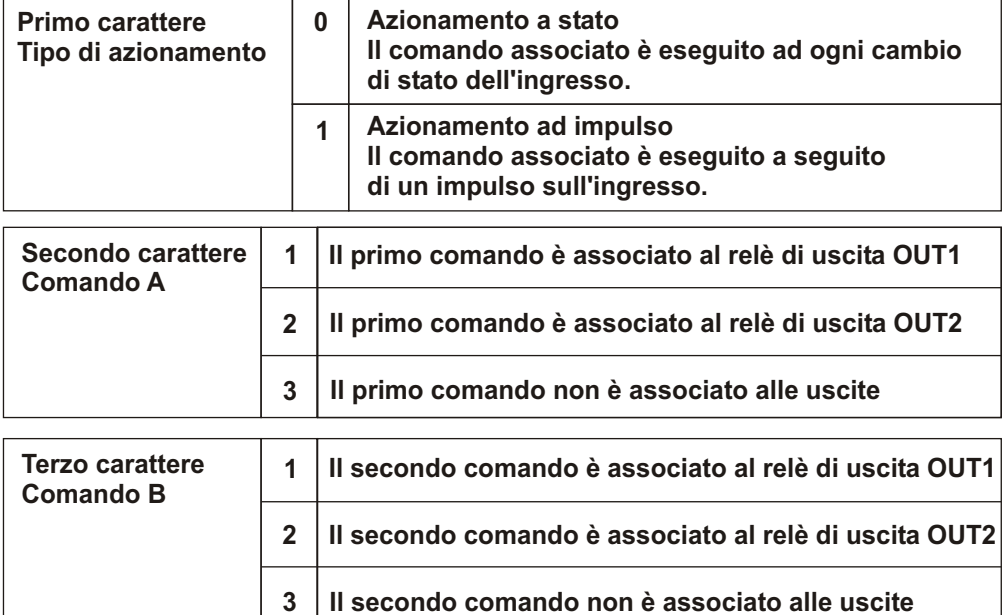

Ad ogni ingresso possono essere associati fino a due comandi.

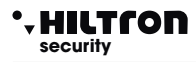

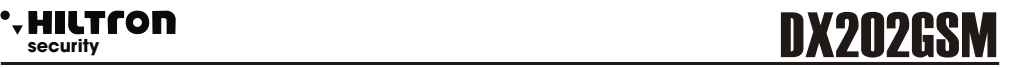

#### **RIPRISTINO IMPOSTAZIONI DI FABBRICA**

Per resettare il dispositivo alle impostazioni di fabbrica e cancellare tutti i numeri telefonici registrati occorre inviare un SMS con il seguente testo entro 5 minuti dall'accensione del DX202GSM:

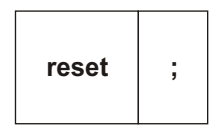

Questo comando imposta:

- ! **IN1 Un impulso comanda OUT1.**
- ! **IN2 Il cambio di stato comando OUT2.**
- ! **OUT1 Monostabile impulso di 2 secondi.**
- ! **OUT2 Monostabile impulso di 6 secondi.**
- ! **PASSWORD 123456.**

#### **RISCHIESTA INFO**

Attraverso gli SMS è possibile richiedere delle informazioni sul DX202GSM.

Attenzione: Per ricevere queste info occorre che la SCHEDA SIM sia abilitata al traffico SMS in uscita

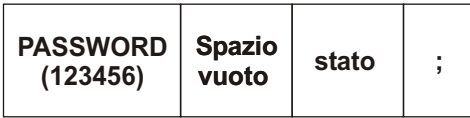

Il dispositivo risponde con un SMS del tipo:

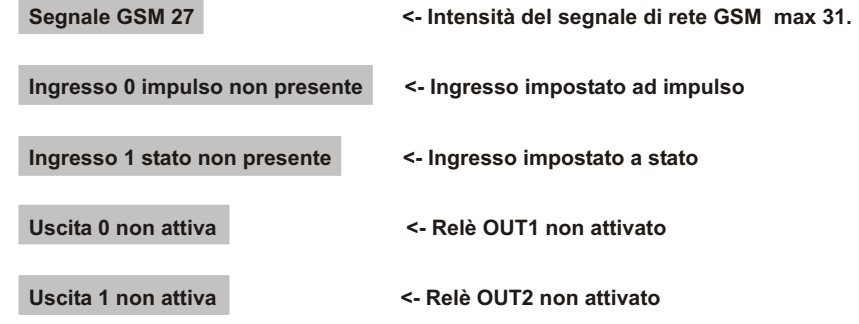

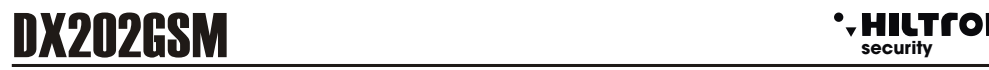

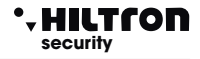

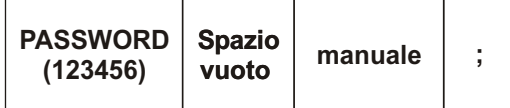

Il dispositivo risponde con un SMS con l'elenco e la sintassi dei comandi come indicati in questo  $mani$ 

**123456 add numero:1111;** 

**123456 rmw numero;** 

**123456 psw password;** 

**123456 out 1:0;2:20;** 

**123456 inp 1:112;2:011;** 

**123456 stato;** 

#### **UTILIZZO**

#### **AZIONAMENTO USCITE TRAMITE CHIAMATA TELEFONICA**

Quando il DX202GSM riceve una chiamata telefonica da uno dei numeri memorizzati, il dispositivo rifiuta la chiamata ed attiva le uscite come impostato durante la programmazione per i due comandi disponibili.

Se per l'utente è attivata la richiesta dello squillo di conferma, il dispositivo invia una squillo telefonico al numero che ha chiamato.

Analogamente per l'SMS di conferma.

#### **(Attenzione: l'operatore telefonico potrebbe richiedere un pagamento per l'invio di ogni SMS).**

#### **AZIONAMENTO USCITE TRAMITE INGRESSI.**

È possibile comandare le uscite a relè sulla DX202GSM azionando gli ingressi.

Sugli ingressi programmati "ad impulso" occorre generare un impulso sull'ingresso (Ingresso aperto ingresso chiuso a GND per circa mezzo secondo - ingresso aperto).

Per gli ingressi "a stato" è sufficiente cambiare lo stato sull'ingresso (da aperto a chiuso oppure da chiuso ad aperto) per eseguire i comandi associati in fase di programmazione).